# Bill of Materials

**Presented by Abby**

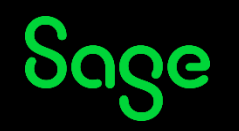

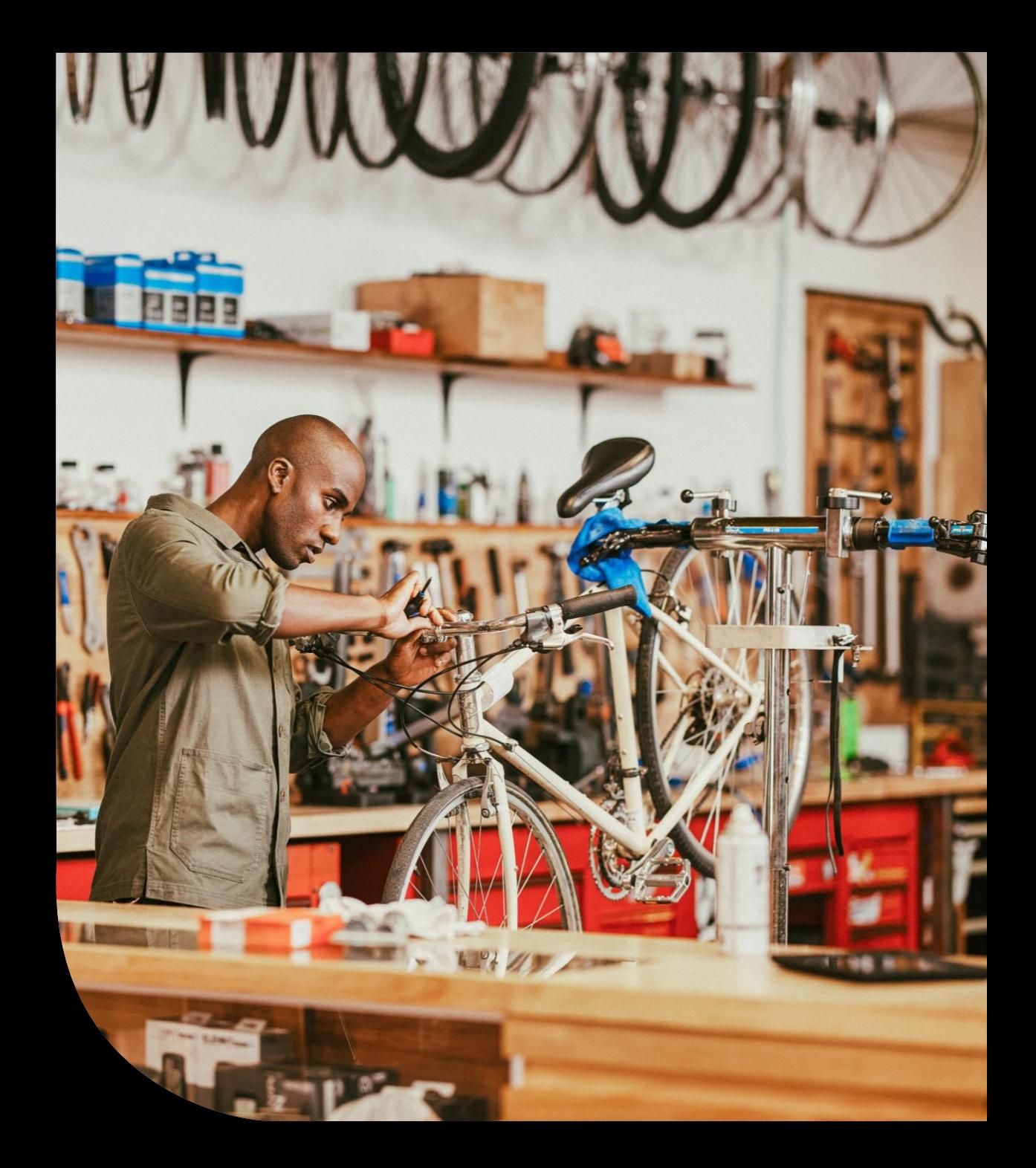

### Contents

### **Introduction**

**How to add a BOM**

**Check Bill of Materials option**

### **Stock transfer option**

#### **Reports**

- Product Explosion report

- Reverse Explosion report

### **Summary**

### **Extra Support**

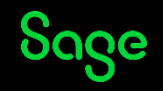

# Introduction

### **What is Bill of Materials (BOM)?**

The BOM is a list of all the other products or sub-components that make up the final product or product assembly. If a product consists of a number of other products then it has a BOM.

• Sage 50 Accounts Professional only.

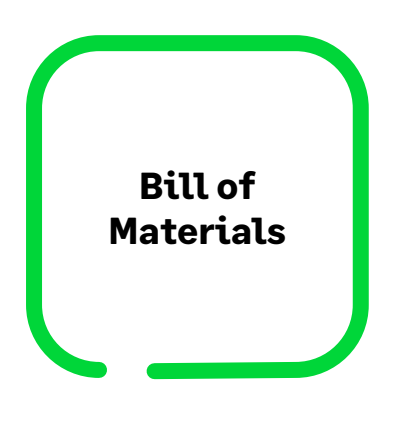

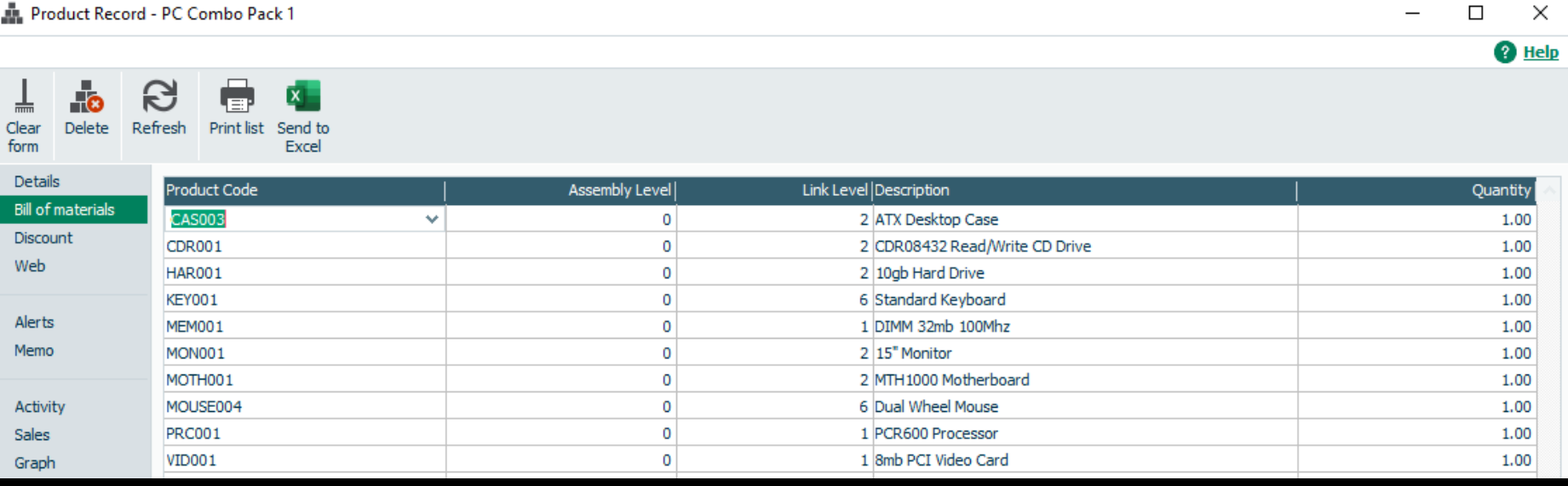

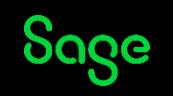

# Introduction

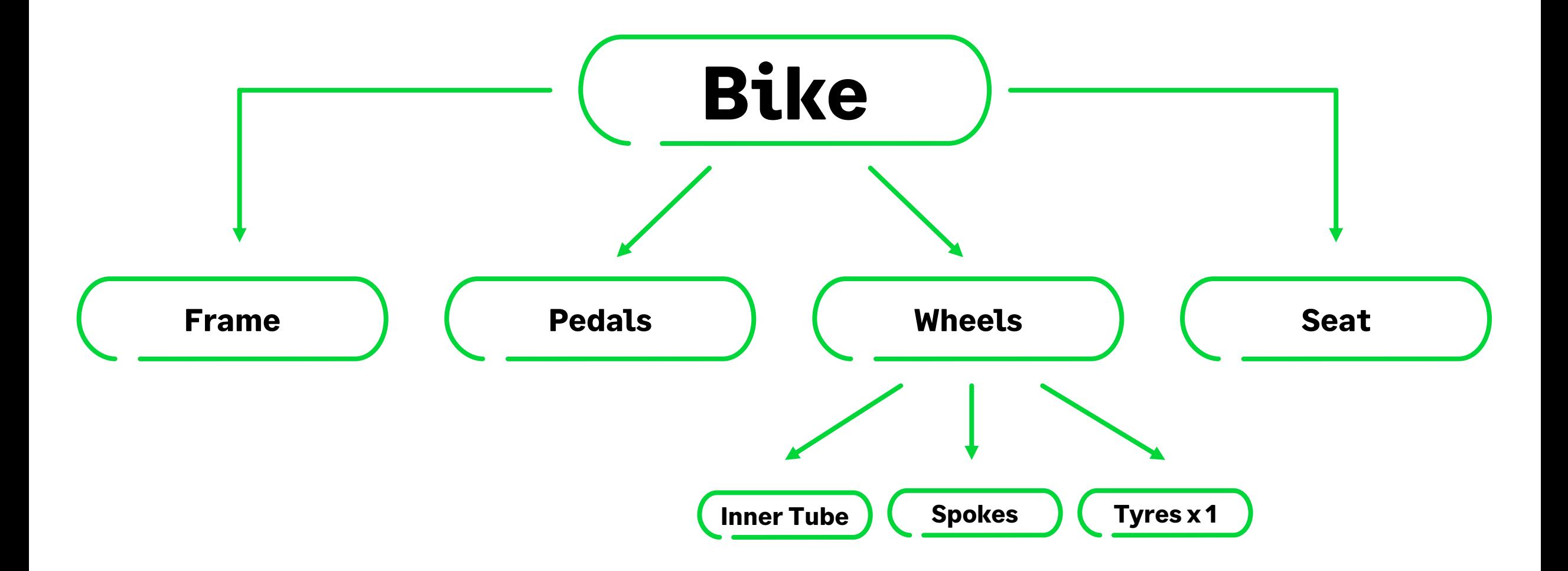

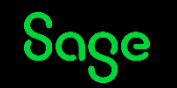

### How to add a BOM

*Products and services > Product Record > Bill of Materials.*

### **Things to consider**

- Each component must have it's own record to be part of a Bill of Materials. - Does not have to be stock items
- Up to 50 components on one Level. - Multiple levels (no limit )
- Labour / Assembly costs require their own record to be included. - Can be non-stock or service item

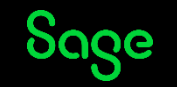

# Check Bill of Materials option.

- Products and services > Check Bill of materials
- Check you have enough stock components to make up the main product.
- Create a purchase order from within the Check Bill of Materials option.

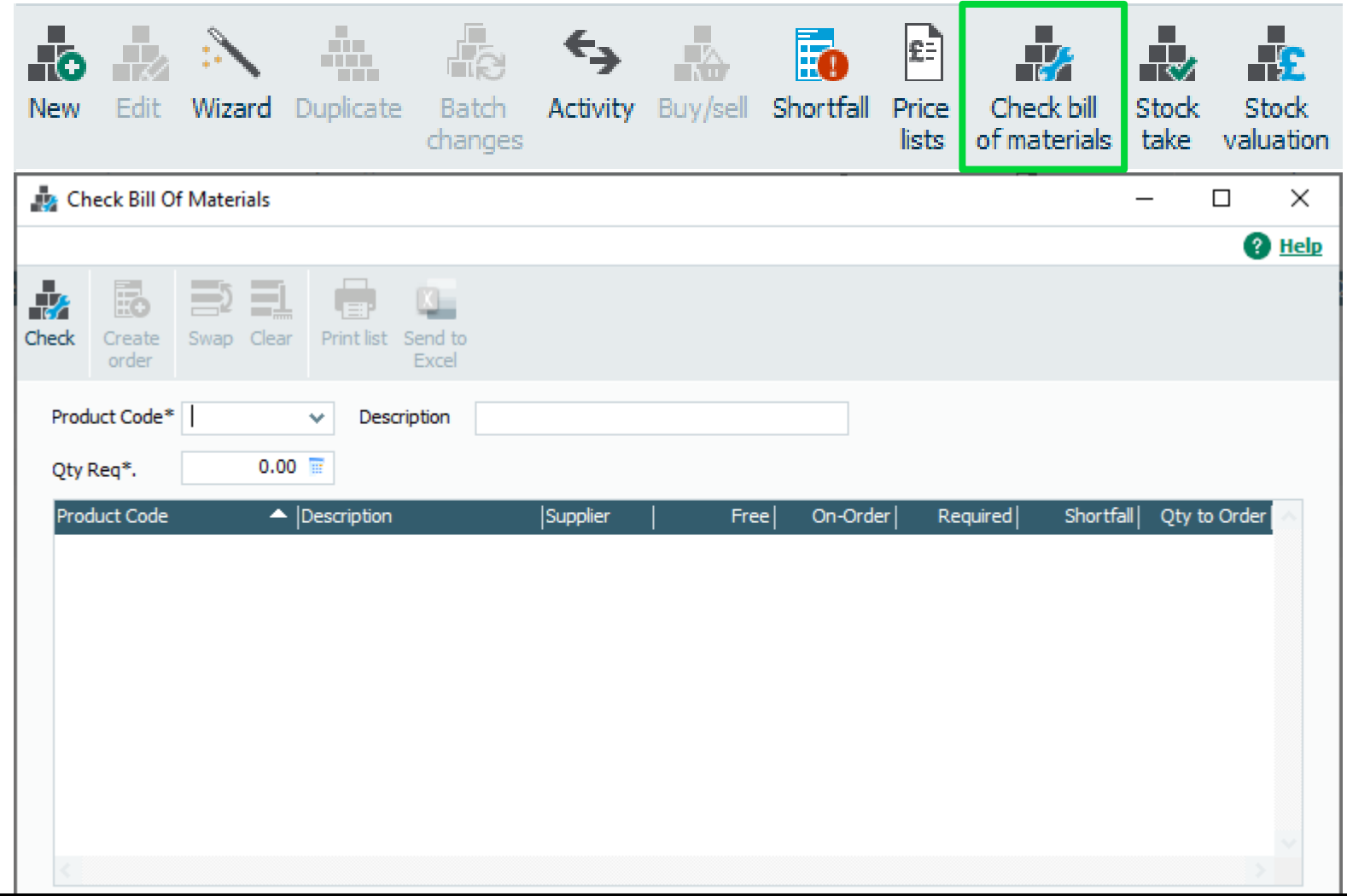

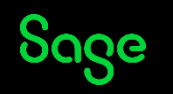

# Stock transfer option.

- Transfer sub-components to the final product record.
- Products and services > Stock transfer

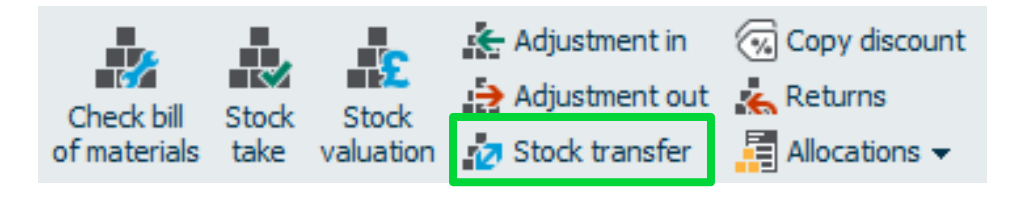

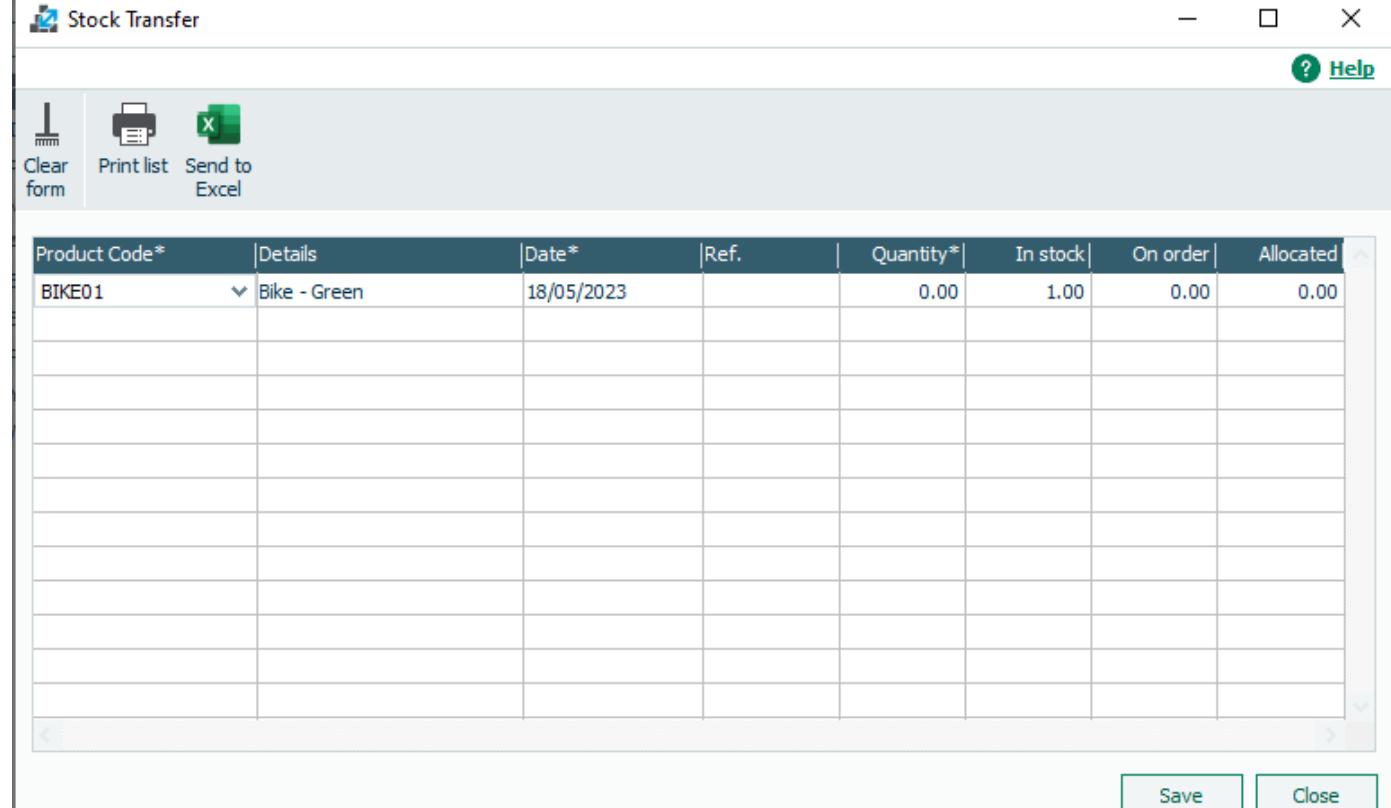

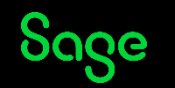

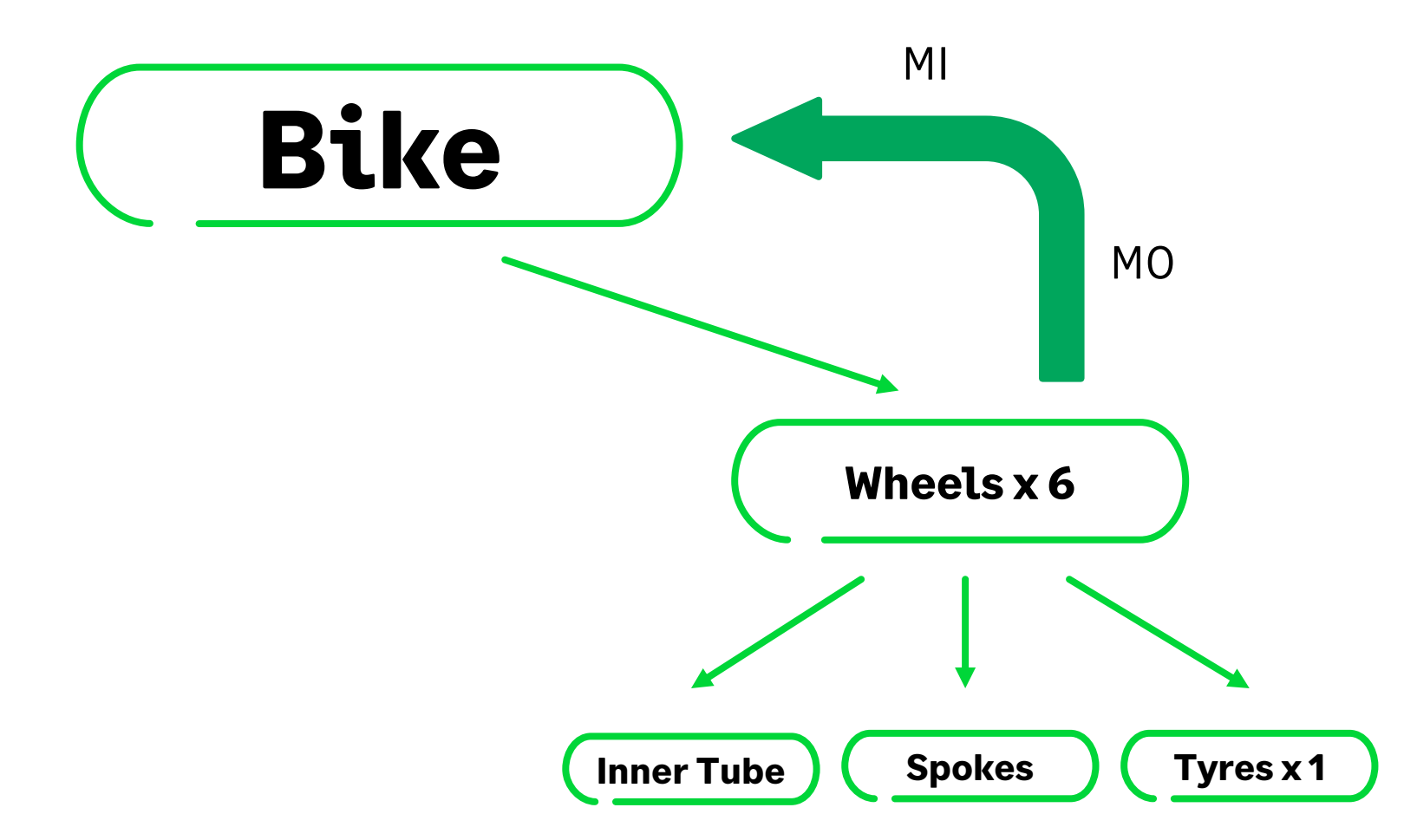

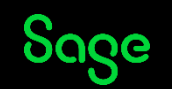

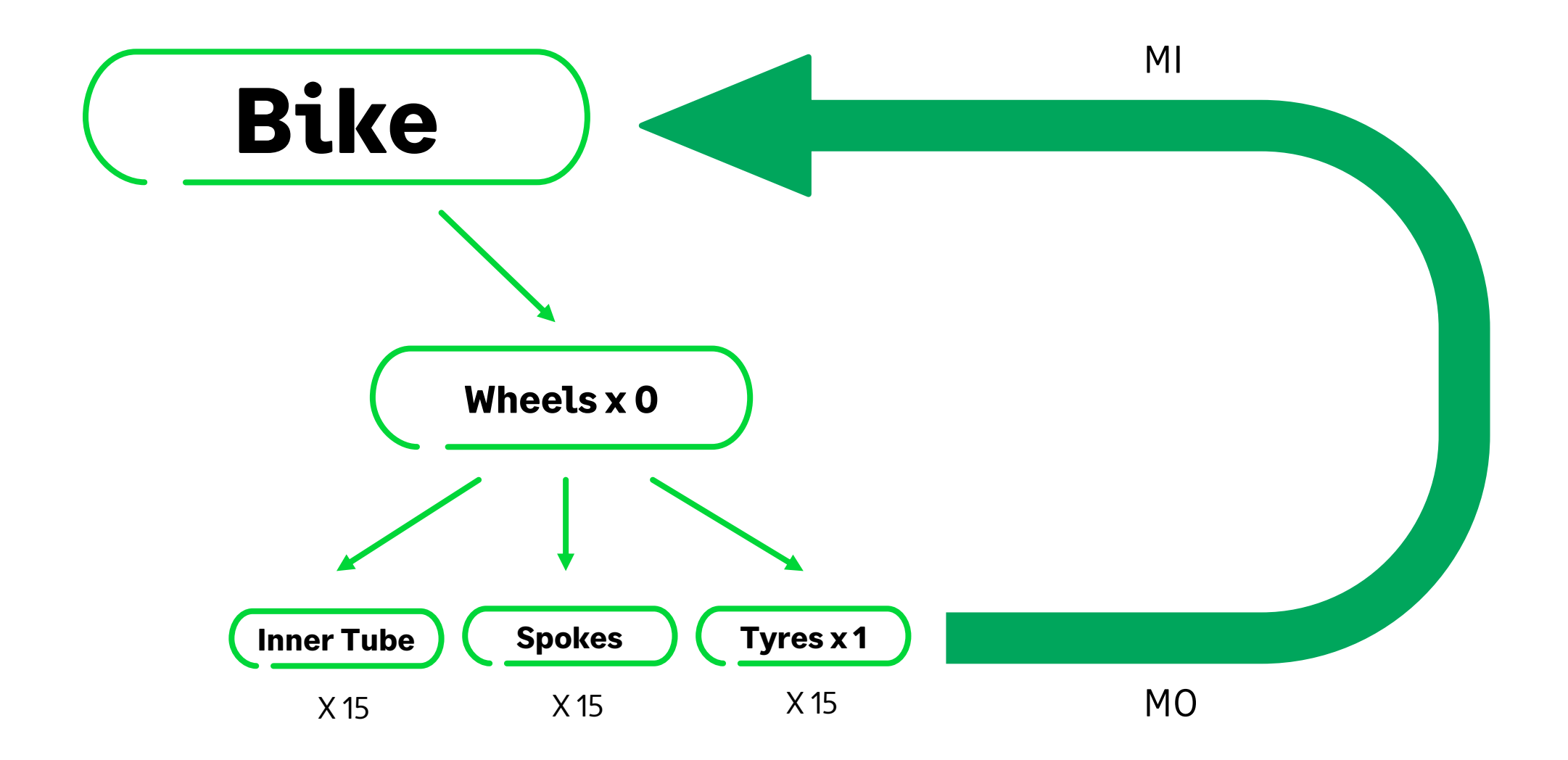

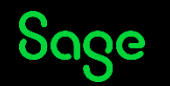

### FAQ

#### **How is the last cost price calculated?**

The program uses first in first out (FIFO) when holding stock. The cost price of the final product is calculated by the total cost of the sub-components that are being transferred then divided by the quantity of the main item you have transferred into stock.

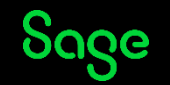

### Reports.

Products and services > Reports > Product explosion and BOM

- Product Explosion (included)
- Reverse Product Explosion (available for download)

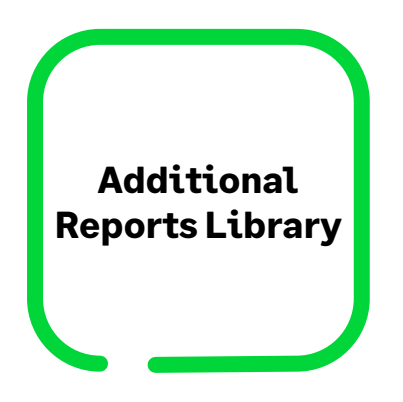

Sage

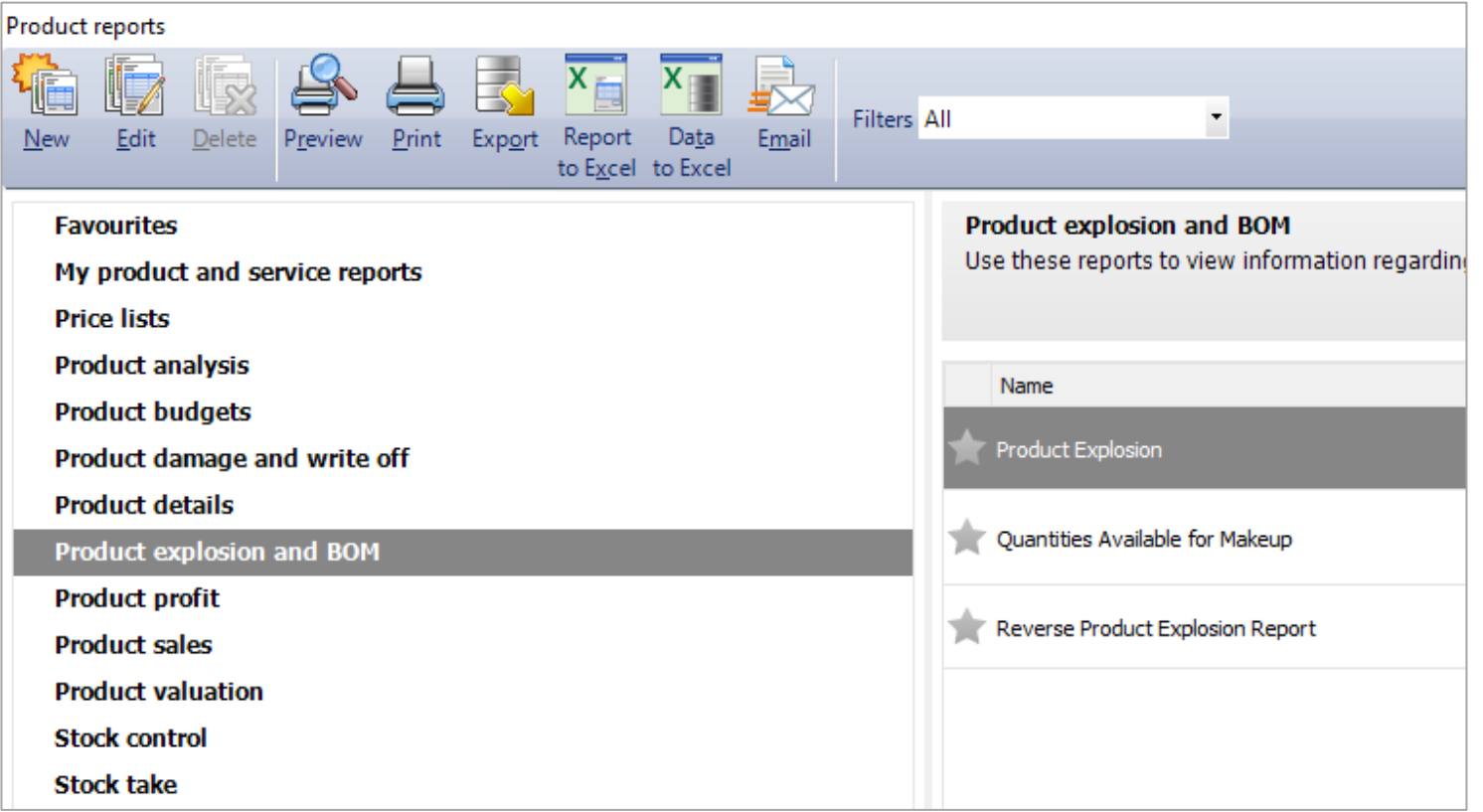

# Summary.

- BOM is a list of all the other products or sub-components that make up the final product.
- Sage 50 Accounts Professional only.
- Each component must have its own record. - stock, non-stock or service
- Up to 50 items per one bill of materials.
- Create purchase order from check bill of materials window.
- Access to reports that show all components within a BOM

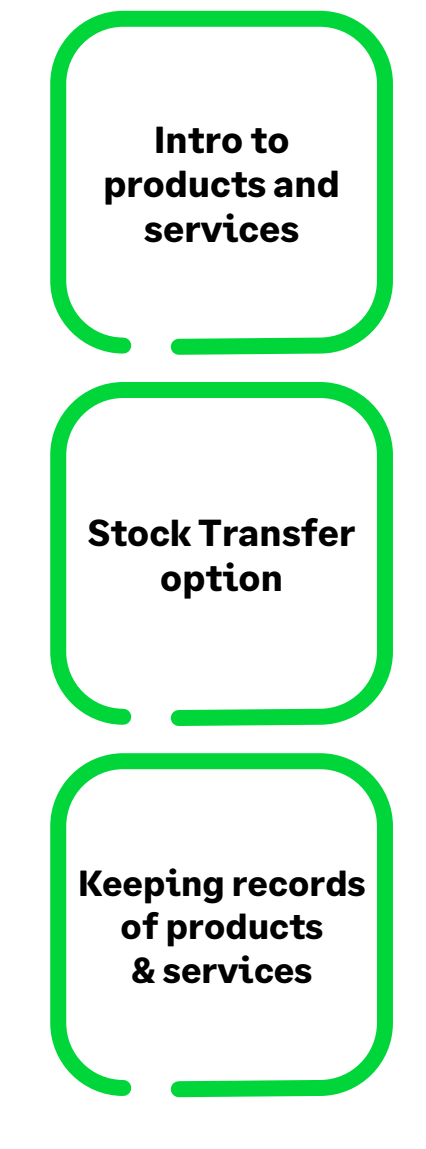

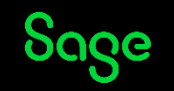

# Extra Support

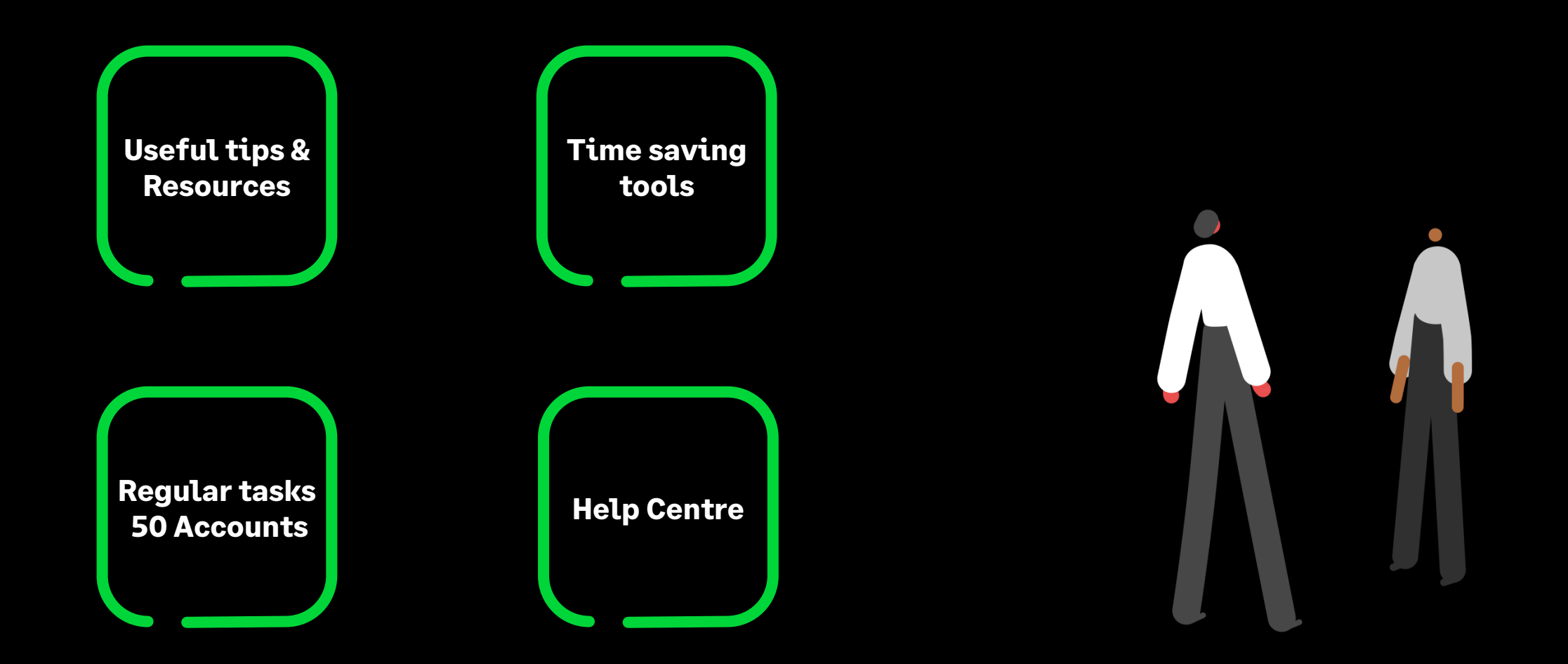

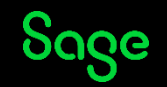

# Upcoming Webinars.

### Key Topics

#### **Journals – Opening and closing stock Thursday 25 May 2pm**

This webinar explains the how and why of stock journals.

### **Custom fields Friday 26 May 11am**

This webinar shows how you can rename the headings and simply use the fields to record extra information or use the fields to help manage your lists and filter them for improved reporting.

### Upcoming

What's new in V29

Quick Learn – Bank payment and Bank receipt

VAT return

VAT - Running reports to reconcile your VAT Return

**[Webinar Registration](https://gb-kb.sage.com/portal/app/portlets/results/viewsolution.jsp?solutionid=200427112239553)**

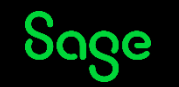

# Thank you!

Please take a minute to complete the short exit survey as you leave.

You'll receive a follow-up email with links to register for future webinars and watch recordings later today.

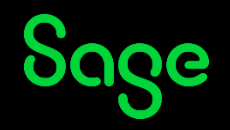

© 2023 The Sage Group plc or its licensors. All rights reserved. Sage, Sage logos, and Sage product and service names mentioned herein are the trademarks of Sage Global Services Limited or its licensors. All other trademarks are the property of their respective owners.